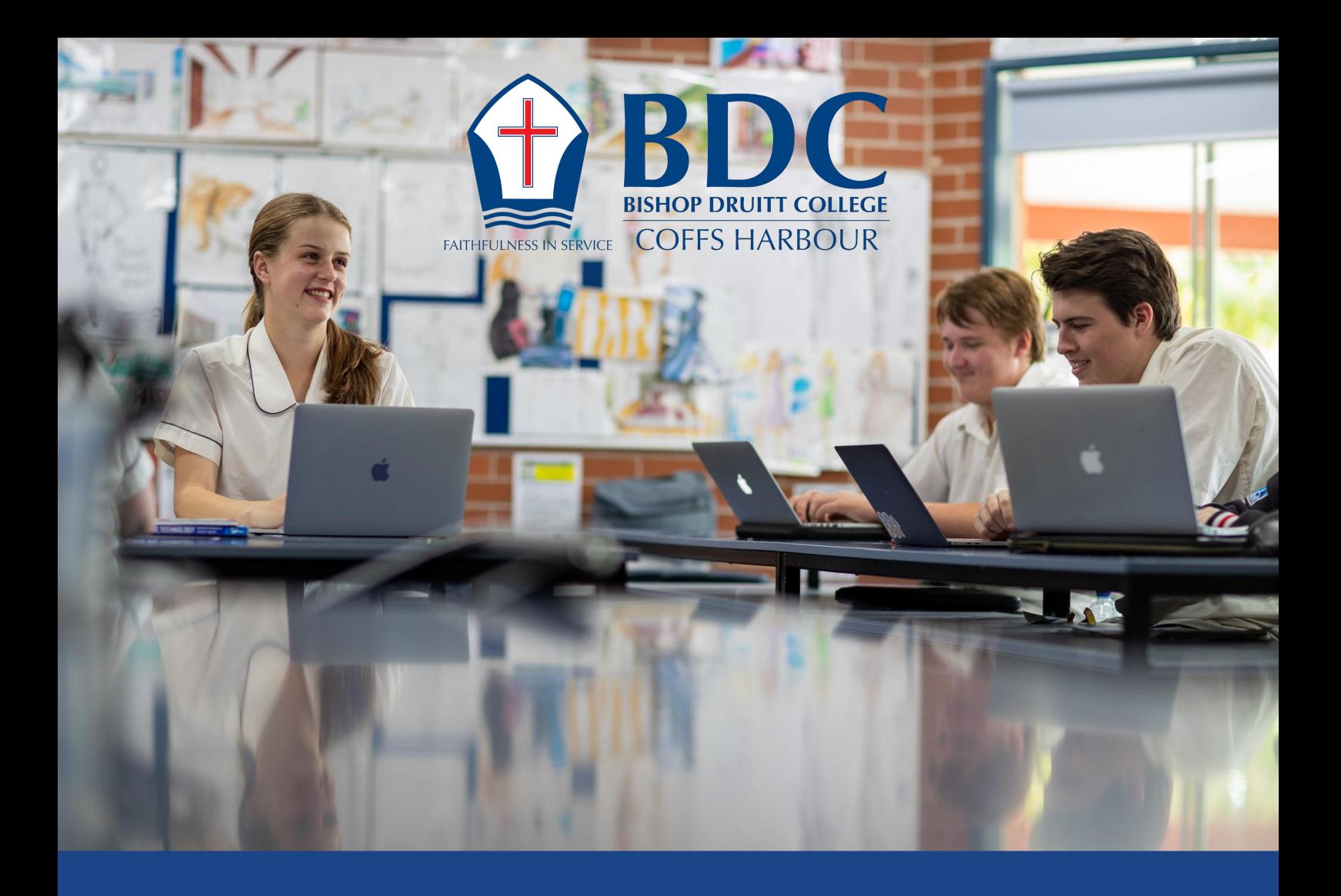

# **Google Classroom**

A Guide for Parents

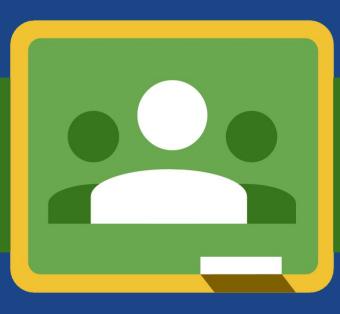

## **Google Classroom**

### **A Guide for Parents**

Bishop Druitt College uses **Google Classroom** to share assignments and announcements with students for both homework and classwork. It is a blended learning platform that integrates G Suite for Education apps to allow teachers to assign and collect work from students. Classroom creates a paperless environment and saves time providing a way for teachers and students to easily communicate and stay organised.

#### **G Suite for Education**

Your son/daughter already uses Google Drive, Docs, Sheets, Slides, YouTube and more during lessons and to produce work. The suite of productivity tools allows students and teachers to collaborate in real-time to create documents, presentations, surveys, spreadsheets and even websites. All tools are free, ad-free, reliable and secure. We encourage parents to sit down with their children to look at the school work stored within their child's Google Drive.

#### **Parent/Guardian email summaries**

As a parent, you can receive email summaries showing your student's progress in Classroom. If you have not yet received an email, please contact your child's teacher who can put you into the system by adding in your email address.

- You can choose the frequency of the emails, such as daily or weekly.
- You can unsubscribe or remove yourself from Classroom at any time.

#### **Parent/Guardian email summaries include:**

Missing work—Work that's late at the time the email was sent Upcoming work—Work that's due today and tomorrow (for daily emails) or work that's due in the upcoming week (for weekly emails)

Class activity—Announcements, assignments, and questions recently posted by teachers

#### **Parents Can Access their Child's Google Classroom**

An easy way to track your child's Google Classroom, in addition to email summaries, is to have your child login to Google Chrome on your device as another user account. This will allow you to view their Google Classroom courses, teacher posts, assignments and all content pushed to students. Your child can access Google Classroom by logging in at http://classroom.google.com using their school account (@students.bdc.nsw.edu.au). It is your child's responsibility to 'turn in' their work to the teacher, or mark it as 'submitted'. At the top left of Classroom, the three lines bring up a menu, including a 'To Do' list of assignments. This makes it very easy to see what needs to be completed.

#### **Resources**

- Please watch a short youtube clip on how to navigate Google Classroom for parents <https://bit.ly/2UcgRmI>
- Slide show of the above video tutorial <https://bit.ly/3bntZuZ>

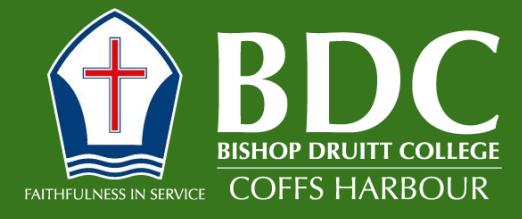

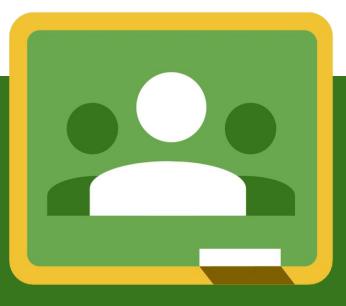